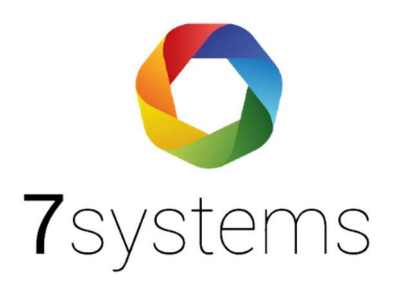

# **Siemens FS20 Anschluss und einlesen**

**Version 0.01**

Stand 01.10.2019

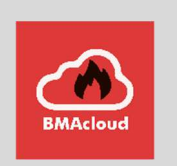

**7systems GmbH ●** Schwalbenweg 22 **●** 51789 Lindlar 02266 44 000 14 **●** [info@7systems.de](mailto:info@7systems.de) **●** 7systems.de

### Zentralentyp: Siemens FS20

#### Anschluss an die Zentrale:

Der Anschluss der Wartungsbox an die Zentrale findet mittels SM3 Modul statt, zum Anschluss wird eine SUB-D Adapterplatine und ein SM3-Modul benötigt. Die SUB-D Adapterplatine wird mittels eines seriellen Kabels mit der RS232 Schnittstelle des SM3 Moduls verbunden, an der Längsseite werden 12 Volt und GND angeschlossen. Auf der dem SUB-D Adapter gegenüberliegenden Seite befindet sich der Anschluss für die Wartungsbox, die Farbkodierung ist in folgendem Bild zu sehen.

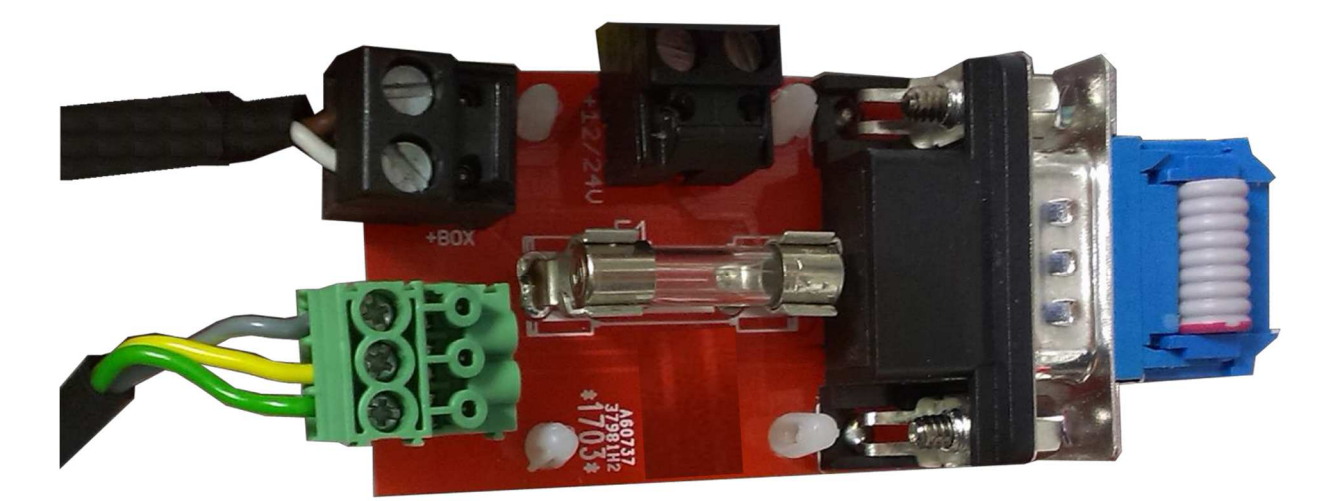

Das SM3-Modul wird anschließend direkt mit den RX und TX Pins der Zentrale verbunden und muss ebenfalls mit 12V und GND versorgt werden.

Hinweis: Beachten Sie hierzu bitte auch die Anleitung zum Anschluss des SM3 Moduls auf der 7systems Homepage

#### Wartungsbox:

Die Version der Box muss mindestens V1.43 sein. Im Display der Box muss "SM3" stehen.

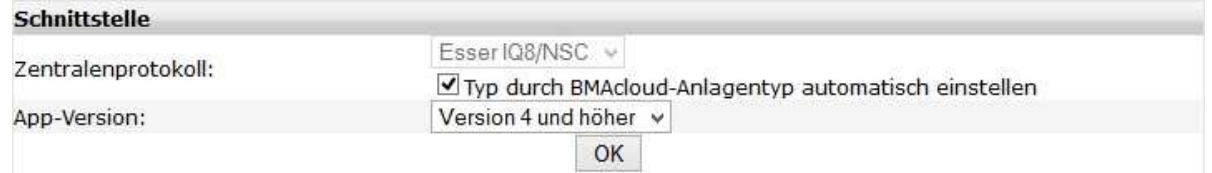

Bitte darauf achten, dass die App-Version auf "V4 und höher" steht, sonst funktionieren diverse Funktionen in der BMAcloud nicht.

## Export der Programmierung

Der Export der Programmierung findet als .XML File statt, ein Demofile ist bei uns auf Anfrage verfügbar.